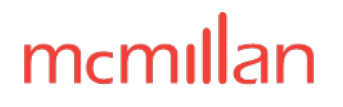

Reply to the Attention of: Preet Saini Direct Line: 403.531.4716 Email Address: preet.saini@mcmillan.ca Our File No.: 267526 Date: September 8, 2023

## **EMAIL AND COURIER**

TO THE ATTACHED SERVICE LIST

Dear Sir/Madam,

## **Re: Timbercreek Mortgage Servicing Inc. et al v Symphony Condominium Ltd. et al Court File No: 2203-01087**

We write on behalf of MNP Ltd. in its capacity as Receiver and Manager of Symphony Condominium Ltd. (the "**Receiver**").

Please find enclosed for service upon each of the parties noted in the attached service list unfiled copies of the following materials for the hearing scheduled for **September 14, 2023, 2023** at 2:00 pm in front of the Honourable Justice Neilson:

- 1. Application (Approval of Sales and Vesting, Vary Sale Process Order, Approval of Settlement Agreement, Fees, Activities, SRDs, Distribution and Sealing) with proposed Forms of Order attached;
- 2. Fourth Report of the Receiver dated September 8, 2023;
- 3. A copy of *Urbancorp Cumberland 1 GP Inc. (Re)*, [2020 ONSC](https://www.canlii.org/en/on/onsc/doc/2020/2020onsc7920/2020onsc7920.html?autocompleteStr=Urbancorp%2C%202020%20ONSC%207920&autocompletePos=1) 7920 (CanLII); and
- 4. Service List dated September 8, 2023.

The WebEx instructions for attending the hearing are attached hereto and marked as Schedule "A".

Yours truly,

Preet Saini

Encl.

## **Schedule A**

**Virtual Courtroom 86** has been assigned for the above noted matter:

Virtual Courtroom Link:

mcmillan

<https://albertacourts.webex.com/meet/virtual.courtroom86>

Instructions for Connecting to the Meeting

- 1. Click on the link above or open up Chrome or Firefox and cut and paste it into your browser address bar.
- 2. If you do not have the Cisco Webex application already installed on your device, the site will have a button to install it. Follow installation instructions. Enter your full name and email address when prompted
- 3. Click on the **Open Cisco Webex Meeting**.
- 4. You will see a preview screen. Click on **Join Meeting**.

Key considerations for those attending:

- 1. Please connect to the courtroom **15 minutes prior** to the start of the hearing.
- 2. Please ensure that your microphone is muted and remains muted for the duration of the proceeding, unless you are speaking. Ensure that you state your name each time you speak.
- 3. If bandwidth becomes an issue, some participants may be asked to turn off their video and participate by audio only.
- **4. Note: Recording or rebroadcasting of the video is prohibited.**
- **5. Note: It is highly recommended you use headphones with a microphone or a headset when using Webex. This prevents feedback.**

For more information relating to Webex protocols and procedures, please visit: <https://www.albertacourts.ca/qb/court-operations-schedules/webex-remote-hearings-protocol>

You can also join the meeting via the "Cisco Webex Meetings" App on your smartphone/tablet or other smart device. You can download this via the App marketplace and join via the link provided above.